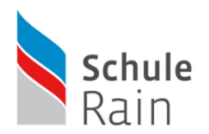

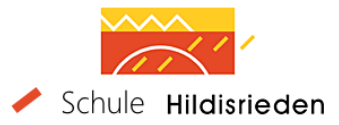

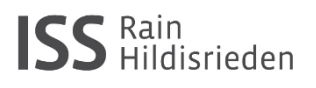

Sehr geehrte Eltern

Untenstehend finden Sie die Anleitung, mit der Sie Office365 – Produkte auf Ihre Geräte laden können.

## **Grundsätzliches**

- Bestehende, gekaufte Officeprogramme werden mit der Installation gelöscht.
- Das Office 365 steht nur während der Schulzeit Ihres Kindes an den Schule Hildisrieden / Rain gratis zur Verfügung. Anschliessend werden alle Programme automatisch gesperrt (auslaufende Lizenz).
- Die Schulen Hildisrieden und Rain übernehmen keine Verantwortung für Datenverlust und Systemfehler im Zusammenhang mit diesem Download.
- Es kann kein weiterführender Support für private Geräte geleistet werden.

## **Benötigte Daten**

Zum Einloggen in die Online-Plattform brauchen Sie das Schul-Login Ihres Kindes.

Wir weisen die Kinder an, niemandem ihr PW weiterzugeben, auch nicht der Lehrperson und Eltern, da mit diesem PW unter anderem der ganze Mailverkehr für andere Leute einsehbar wird und auch im Hinblick auf Phishing-Mails im realen Leben

 $\Rightarrow$  Bitte lassen Sie ihr Kind sich ohne Aufsicht in die Online-Plattform einloggen und bearbeiten Sie die nächsten Schritte allenfalls gemeinsam.

Sollte Ihr Kind sein Passwort und Benutzernamen nicht wissen (z.B. in der Unterstufe), kann es dieses bei der Klassenlehrperson erfragen.

## 1. Beim Office 365 anmelden: **webmail.rahi.ch (ohne www.)**

2.

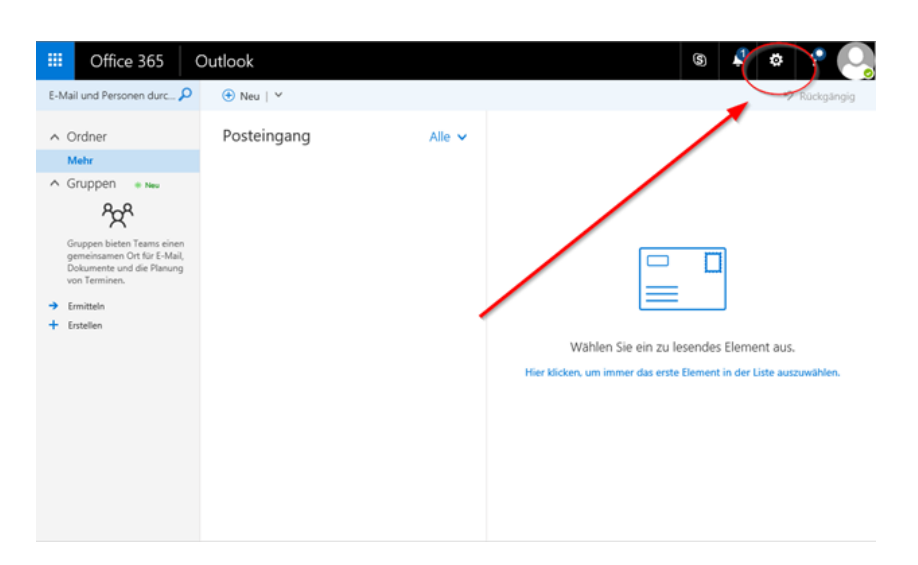

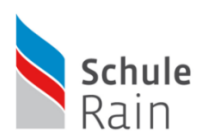

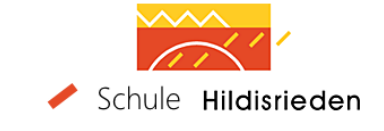

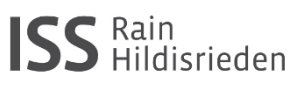

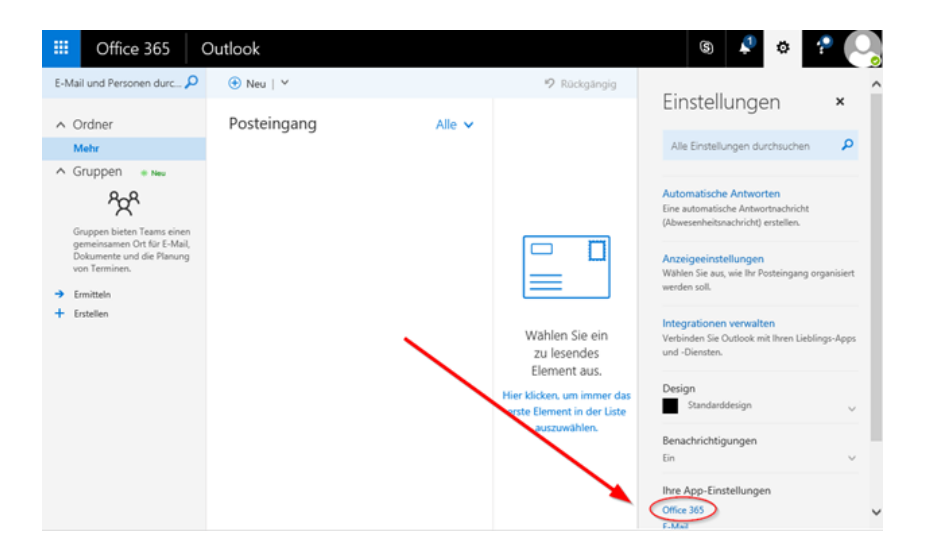

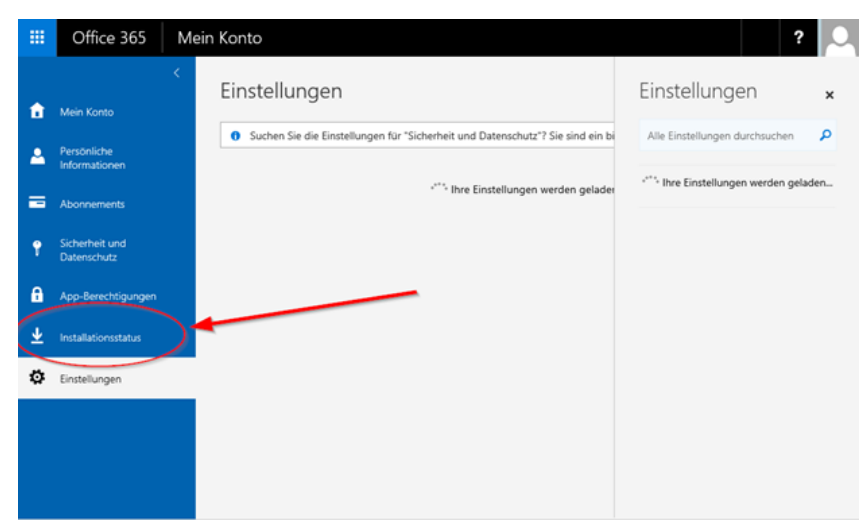

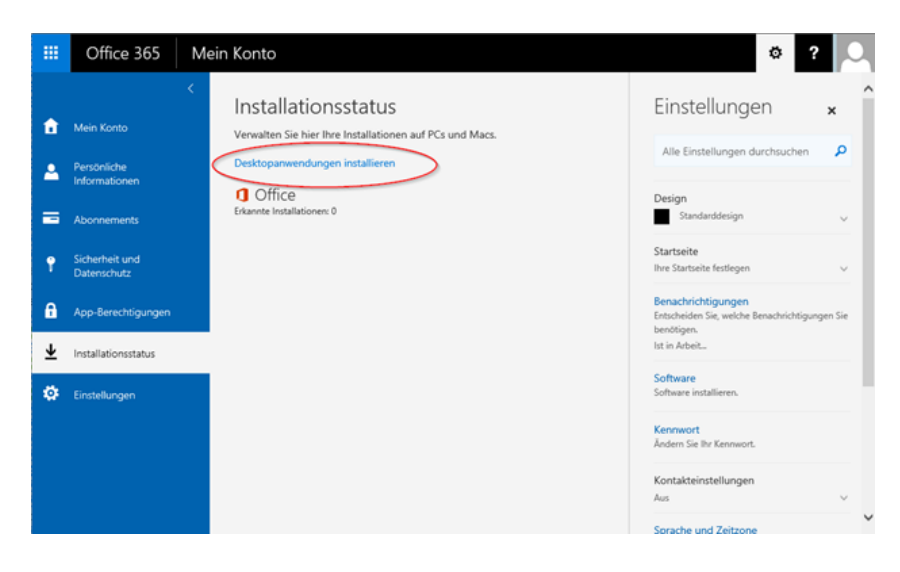

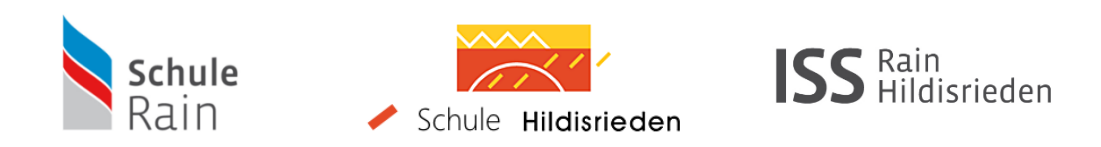

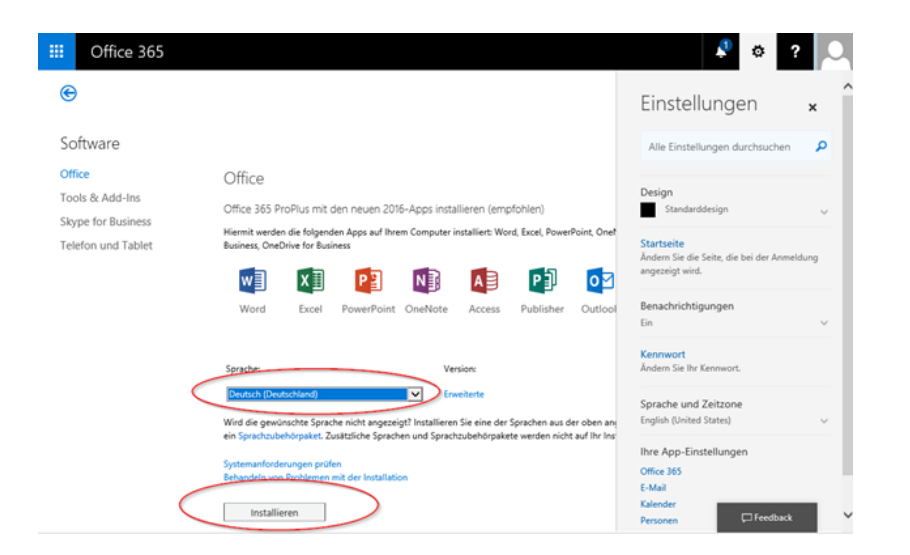

Nun wird der Download gestartet. Anschliessend den Download öffnen/ausführen, damit die Installation gestartet wird.